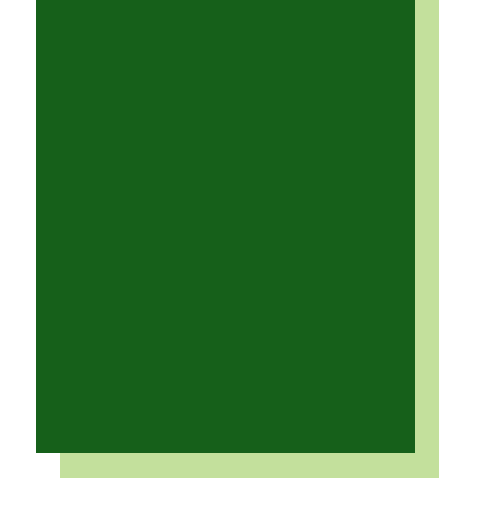

## Comment ouvrir

une session

*Brightspace*

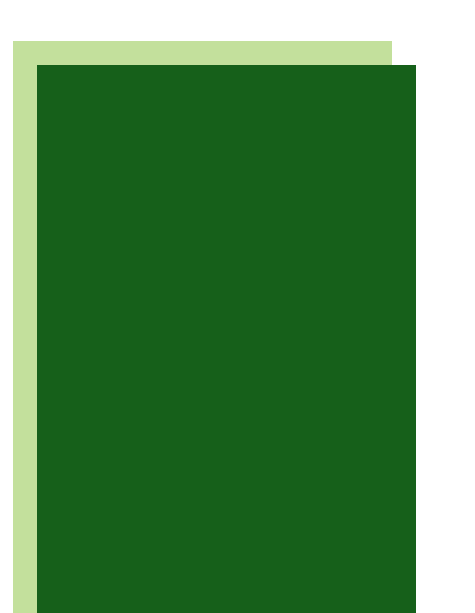

## 01 Se rendre sur l'intranet du Collège

Pour ouvrir une session *Brightspace*, connecte-toi à l'intranet du Collège. Clique sur le lien suivant : <https://monboreal.sharepoint.com/sites/CBIntranet>

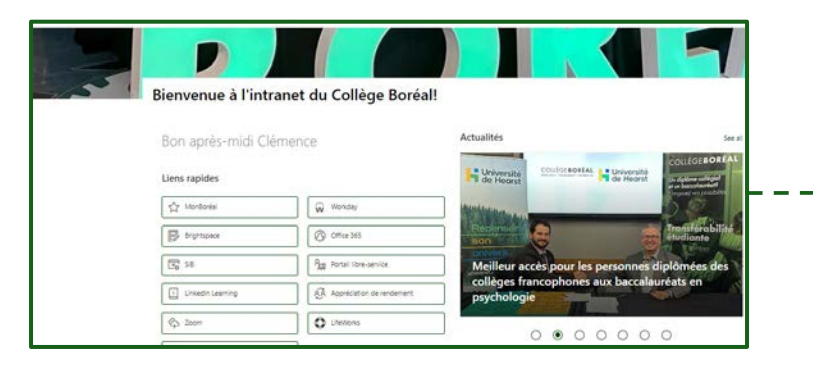

## 02 Se connecter sur la plateforme du Collège Boréal

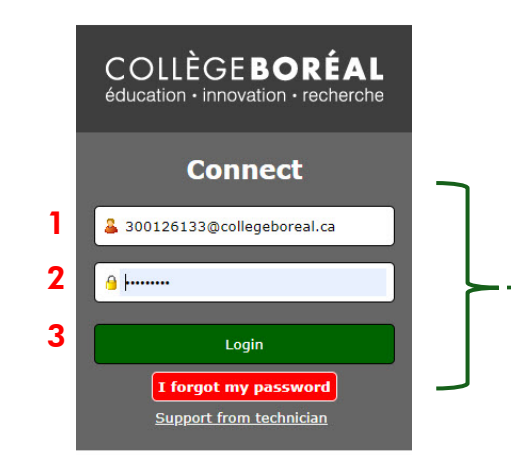

Voici la page d'accès à l'intranet du Collège Boréal. À partir de cette interface tu seras en capacité d'accéder à de nombreux service du Collège.

Suivez les instructions de connexion : 1. Courriel 2. Mot de passe 3. Login

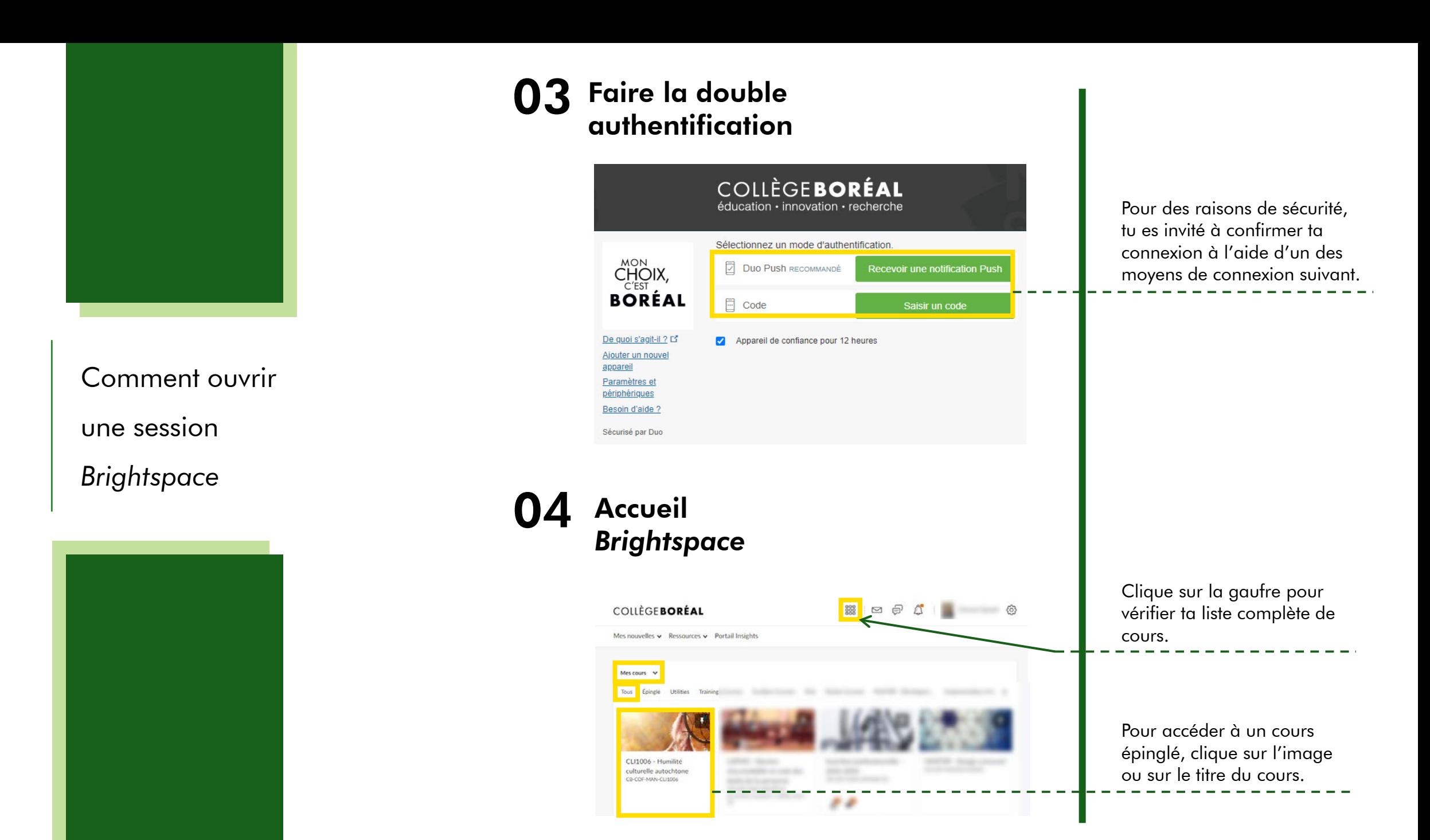